## **ABMELDEN VON ESATA-DATENTRÄGERN**

Bei Thunderbolt-Technologiegeräten und eSATA-Geräten handelt es sich um so genannte Plug-and-Play-Geräte, die an einen Rechner angeschlossen und davon getrennt werden können, wenn dieser in Betrieb ist. Zur Verhinderung von potenziellen Problemen mit Festplatten ist es daher sehr wichtig, die eSATA-Datenträger ordnungsgemäß vom System abzumelden.

1. Ziehen Sie das Symbol des eSATA-Datenträgers in den Papierkorb. Das Symbol des Papierkorbs verwandelt sich daraufhin in einen Auswurfpfeil. (Das abgebildete Laufwerkssymbol ist ein allgemeines Symbol für Mac-Geräte. Ihre Festplatten könnten durch andere Symbole dargestellt werden.)

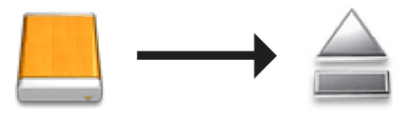

2. Wenn das Laufwerkssymbol nicht mehr auf dem Desktop angezeigt wird, können Sie das eSATA-Gerät vom eSATA Hub entfernen. Wenn alle eSATA-Datenträger ausgeworfen wurden, können Sie auch den eSATA Hub vom Rechner trennen.